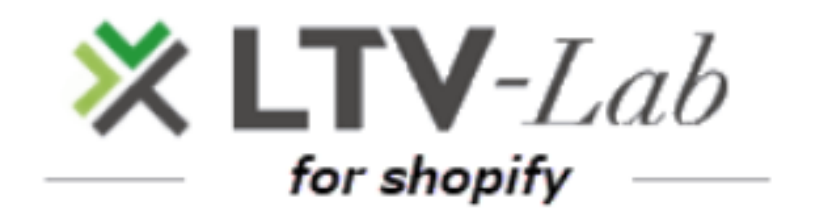

## **〜初回ダウンロード後・注意点〜**

第**1**版

**各種設定:送信元名称・送信元アドレスの確認・変更**

**設定:SPFレコードの設置**

# **1 各種設定**

## **■「送信元メール名称」「送信元メールアドレス」設定**

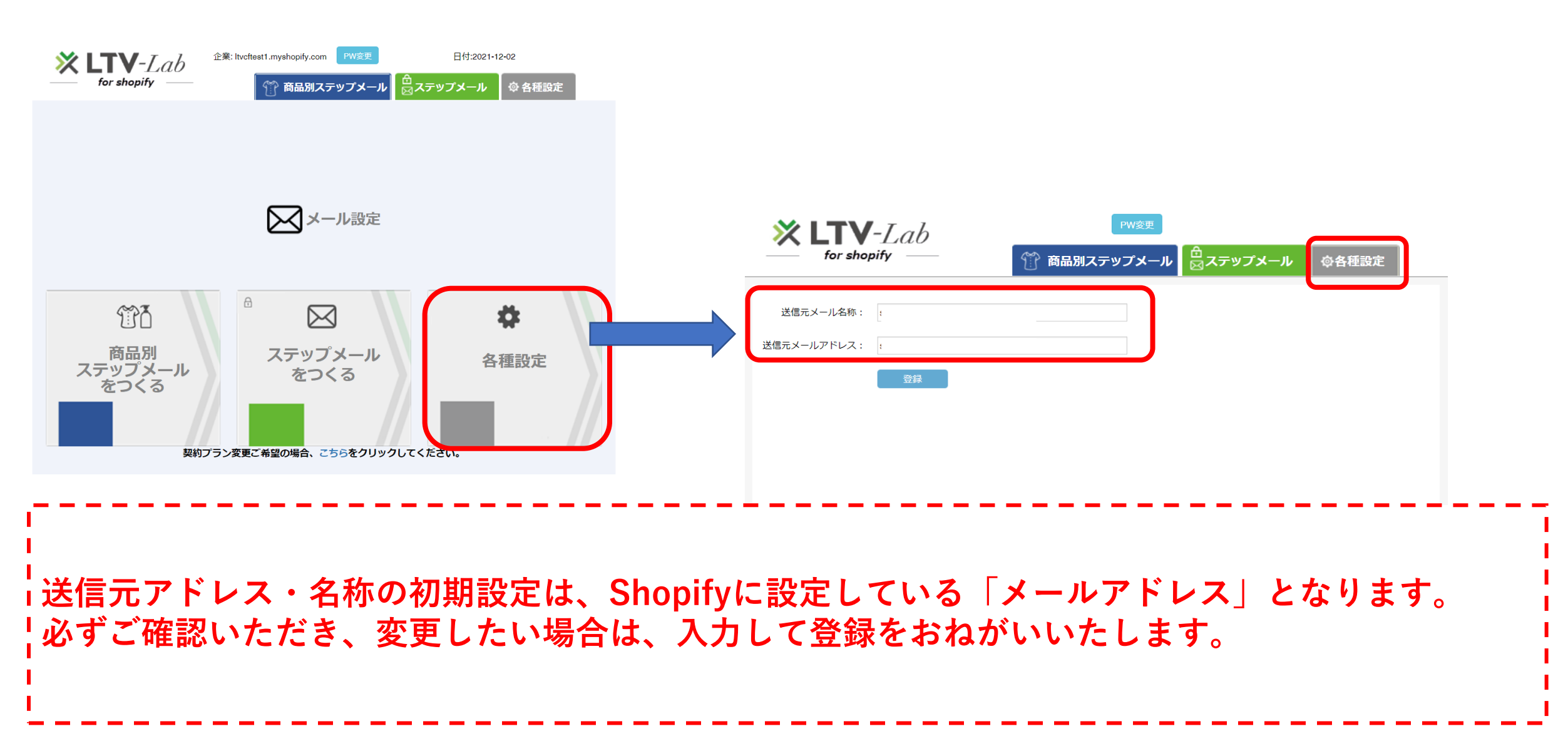

## **2 SPFレコードの設定 \*推奨**

#### **■SPFレコードの設定**

**メールの到達率を上げる為、是非設置を推奨いたします。**

#### **■SPFレコード設置の目的**

**「SPFレコード」を各店舗様、配信ドメインのDNSへ設置いただくことで、【LTV-Lab for Shopify】から配信するメールの到達率が向上いたします。 是非とも下記をご確認の上、設定いただけますと幸いでございます。**

**■SPFレコード設定方法**

**店舗ドメインのDNSのSPFレコードへ下記内容の記述をお願いいたします。 「"v=spf1 include:[send.k-crm.jp](http://send.k-crm.jp/) ~all"」**

**▼設定例▼**

**①既にSPFレコードに何かしらの設定がある場合**

**現在の設定が仮に下記のような場合 "v=spf1 xxxxxxx" (xxxxxxxxは貴社の設定によるものです) spf1の後ろにinclude:[send.k-crm.jp](http://send.k-crm.jp/)を 足して頂き、 "v=spf1 include[:send.k-crm.jp](http://send.k-crm.jp/) xxxxxxx" になります。**

**②SPFレコードに何も設定されていない場合 "v=spf1 include[:send.k-crm.jp](http://send.k-crm.jp/) ~all"をそのまま設定して頂 けますようお願いします。**

**bind8、9での記入例: [xxxxxx.co.jp.](http://xxxxxx.co.jp/) IN TXT "v=spf1 include[:send.k-crm.jp](http://send.k-crm.jp/) a mx ~all"** 

**以上 ※ご注意**

**弊社以外のサーバーからも貴社ドメインで配信を行っている場合、 (例えば貴社のメールサーバーなど)そちらのサーバーIPも加えて頂くことを推奨いたし ます。 各社詳細につきましては、恐縮ですがへ直接各DNS(ドメイン取得企業)へご確認をお願い出来ればと存じます。**